# VESPA-Cloud DACHS on Docker

*The Europlanet-2024 Research Infrastructure project has received funding from the European Union's Horizon 2020 research and innovation programme under grant agreement No 871149. This work used the EGI Infrastructure with the dedicated support of IN2P3-IRES and CESNET-MCC. This work used the eduTEAMS service provided by GÉANT.*

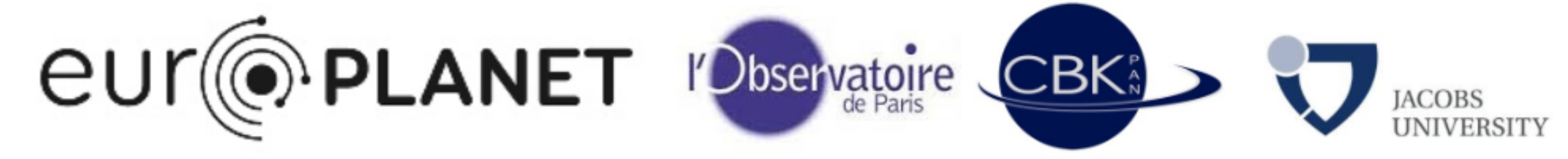

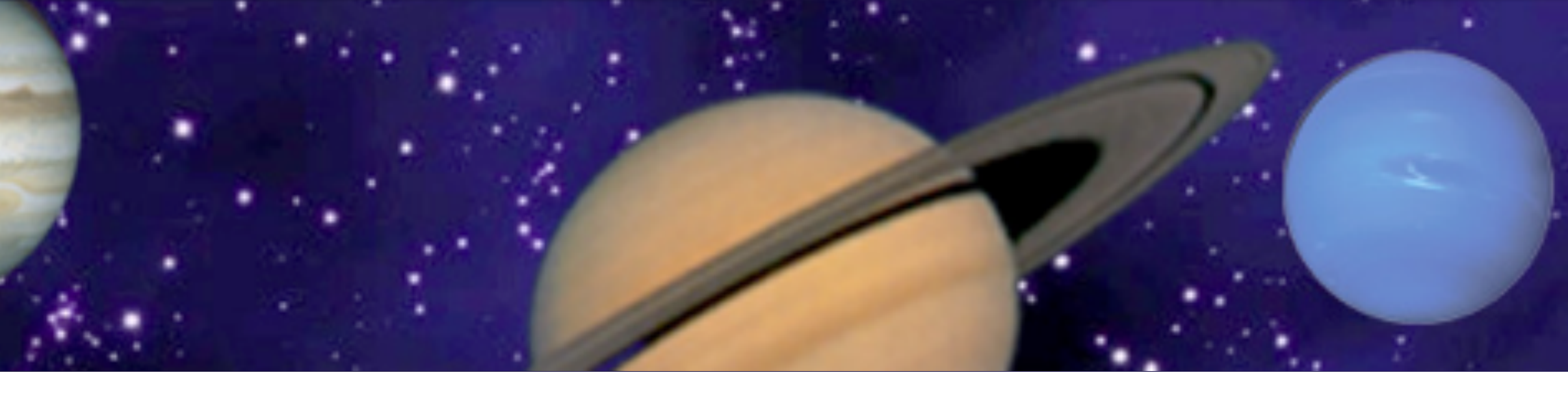

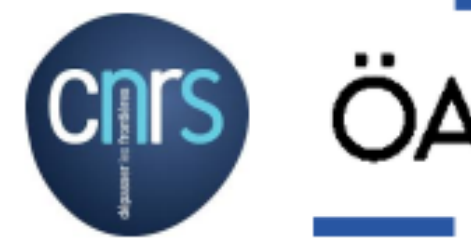

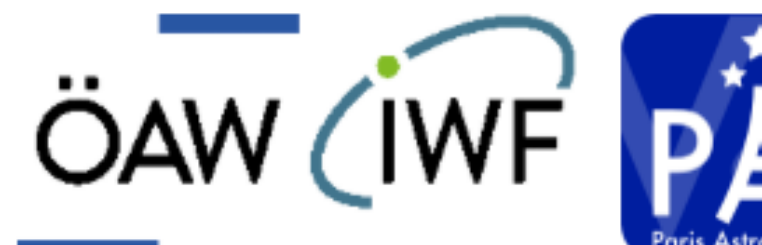

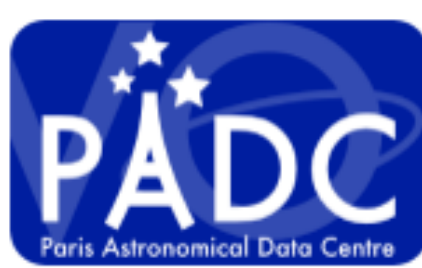

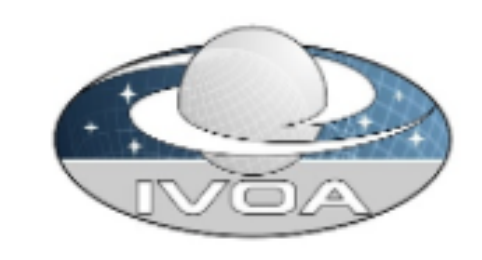

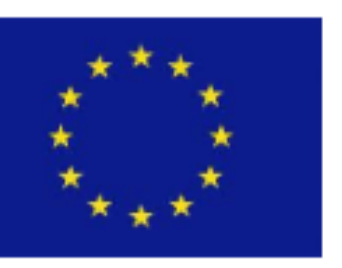

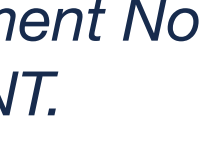

Baptiste Cecconi Pierre Le Sidaner Philippe Hamy

IVOA May 2021 - Apps session

### **A distributed Virtual Observatory for Solar System Sciences**

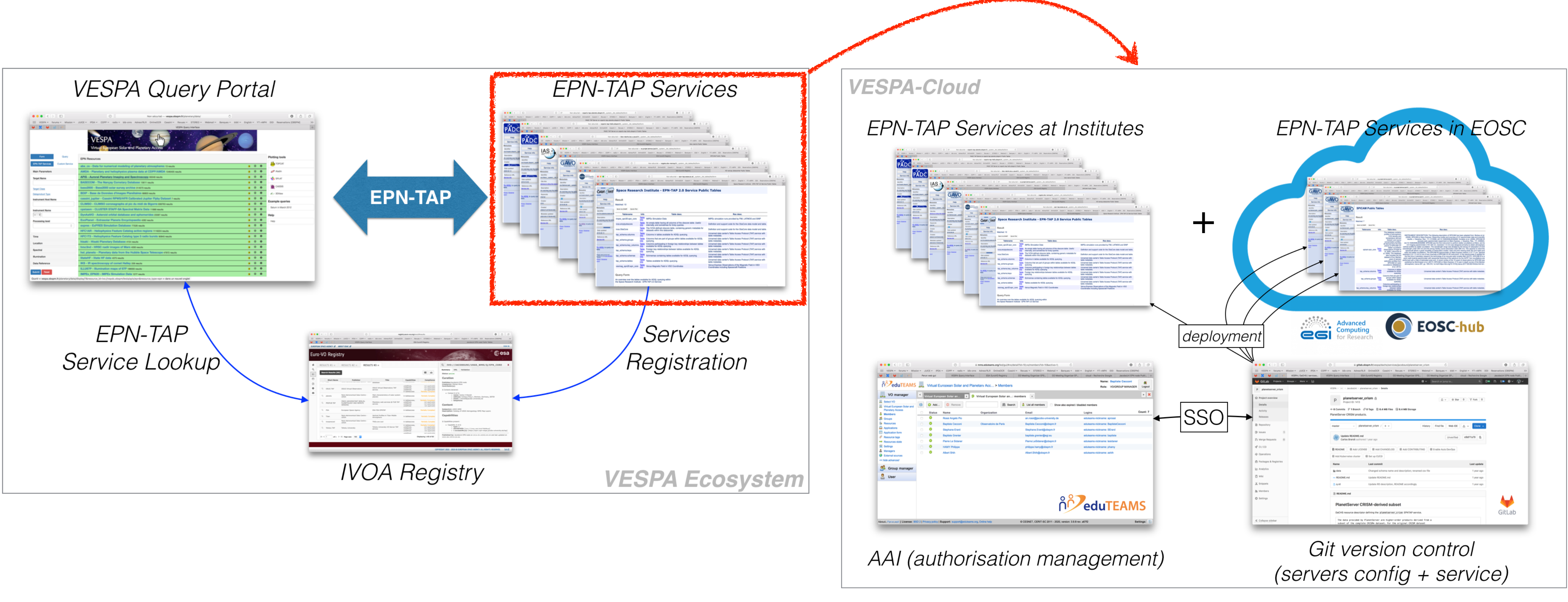

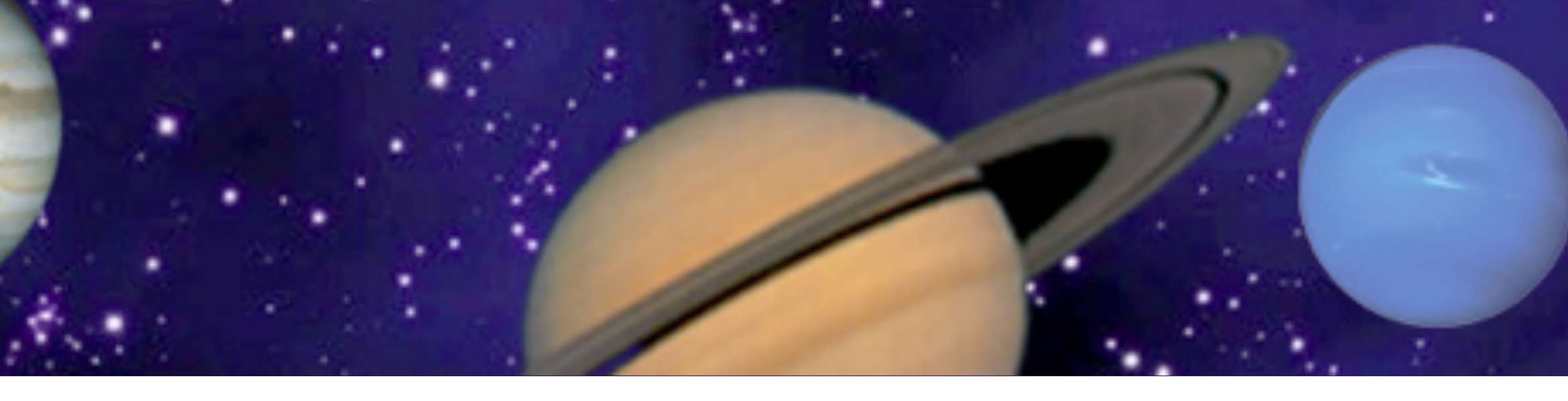

#### <http://voparis-vespa-eosc.obspm.fr>

### **Service configuration and metadata management**

- *Provider* orders a VESPA-Cloud service
- *VESPA-Cloud* registers *Provider* in VESPA-Cloud VO (eduTEAMS)
- *Provider* is authenticated through eduTEAMS to access GitLab server
- *Provider* manages his service configuration and metadata in GitLab
- *VESPA-Cloud* deploys the service configuration on server instances (DaCHS on EGI, Storage on B2SAFE…)

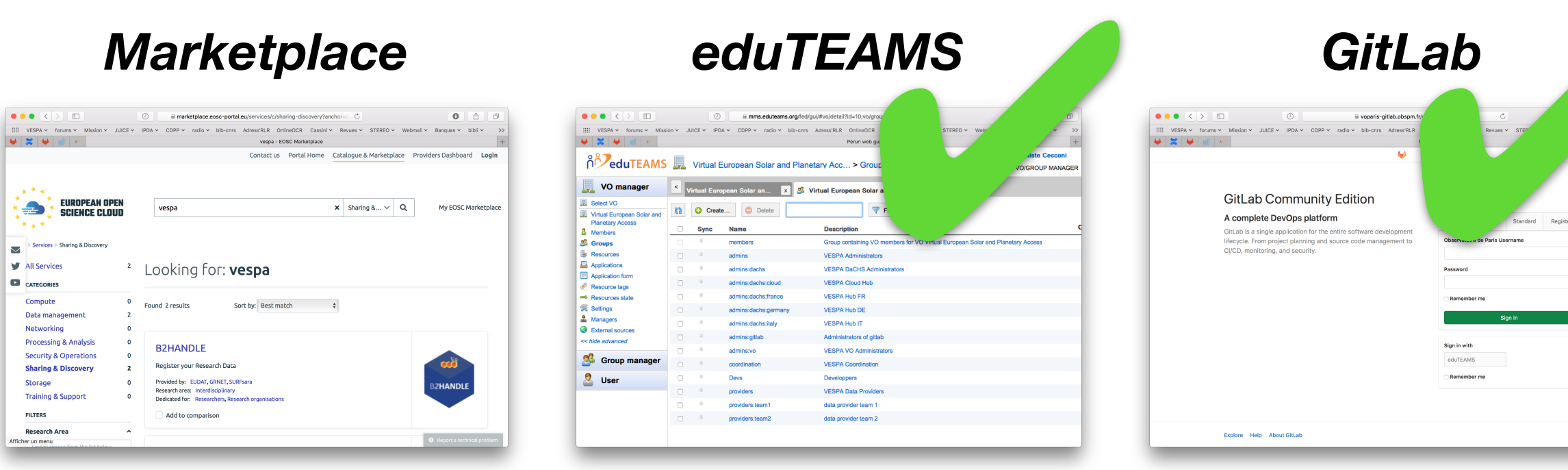

*server config. service config.*

*AAI*

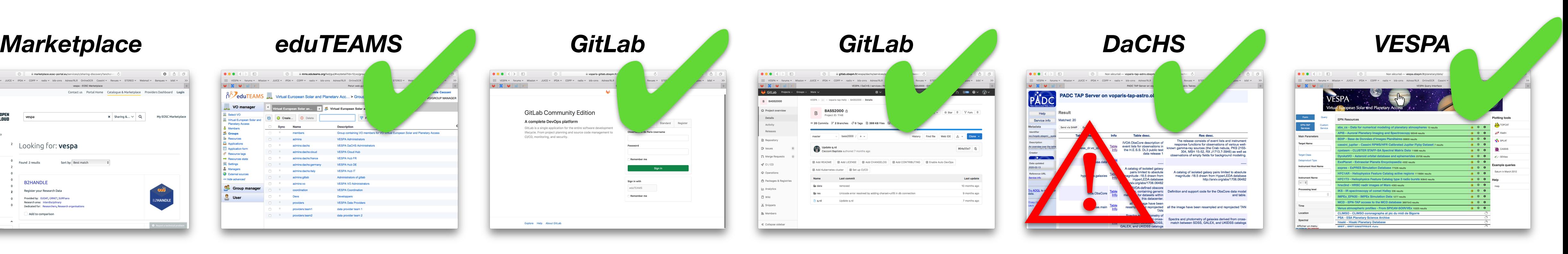

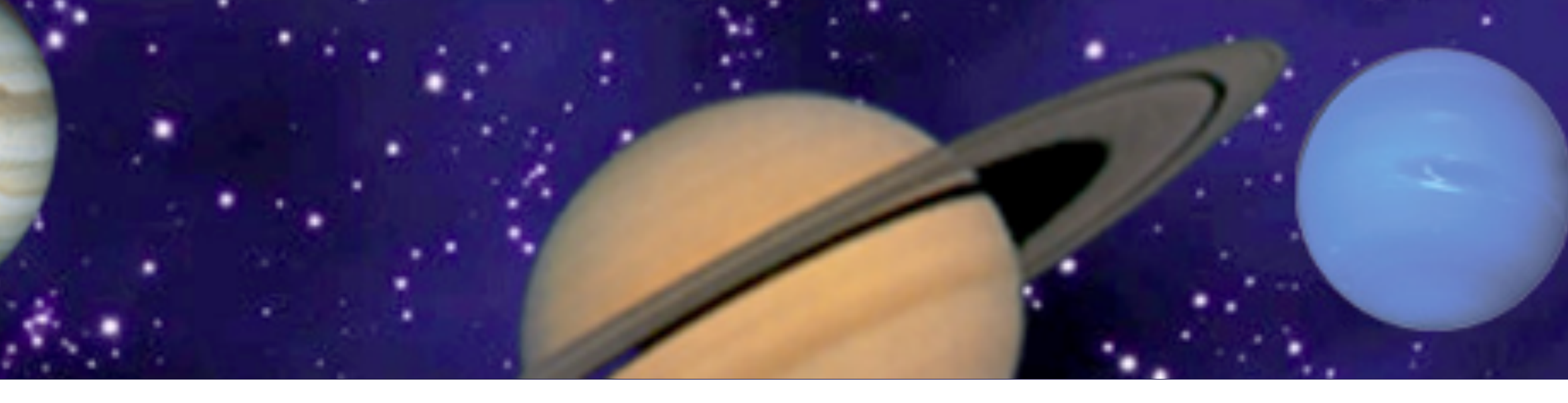

*accessible and findable*

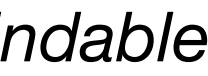

*openstack deployment (not failsafe, redeploy script needed)*

- DaCHS on Docker
	- presentation
	- why use dachs on docker?
	- docker Dachs, open project, easily changed.
- Prototyping repository <https://gitlab.obspm.fr/phamy/voparis-tap-planeto>
- **Installation**

Host configuration, install Docker and Docker-compose:

- example on debian 10 or 11 *sudo apt install docker docker.io wmdocker*
- clone/create git with all configuration file

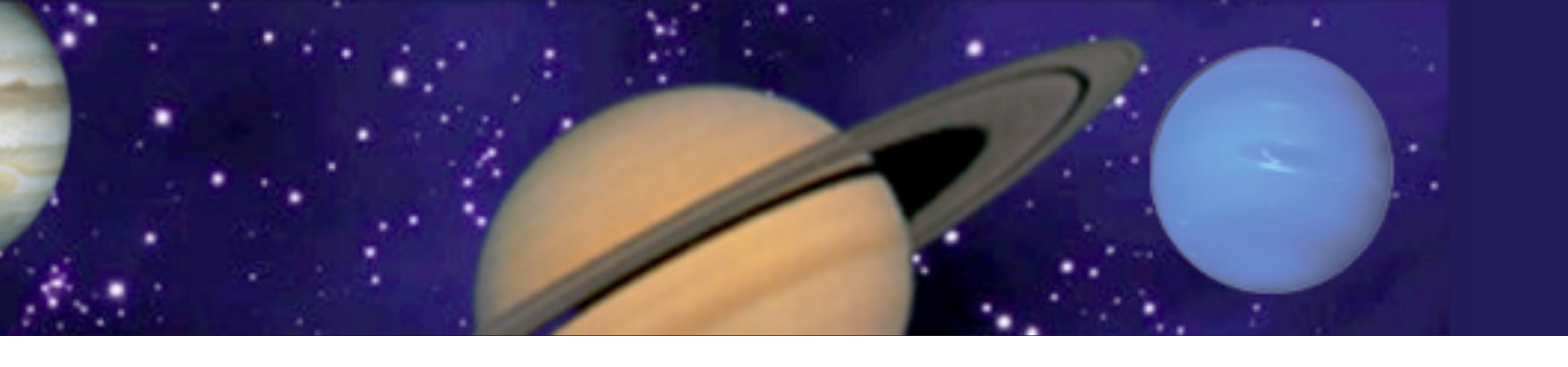

- Configurations files on the git repository
	- **.env** : define variables, which will be used in docker-compose.yml
	- **docker-compose.yml** : define all dockers and build params
	- **dachs-dockerfile** : define command lines to build DaCHS
	- **docker-entrypoint.sh** : script use on docker start
	- **secrets / id\_rsa** : Never commit your private key in git !!!
	- **defautmeta.txt** : metadata for your DaCHS instance
	- **gavo.rc** : global configuration for gavo
	- apache configuration file
	- awstats configuration file
	- and most important config file… the logo

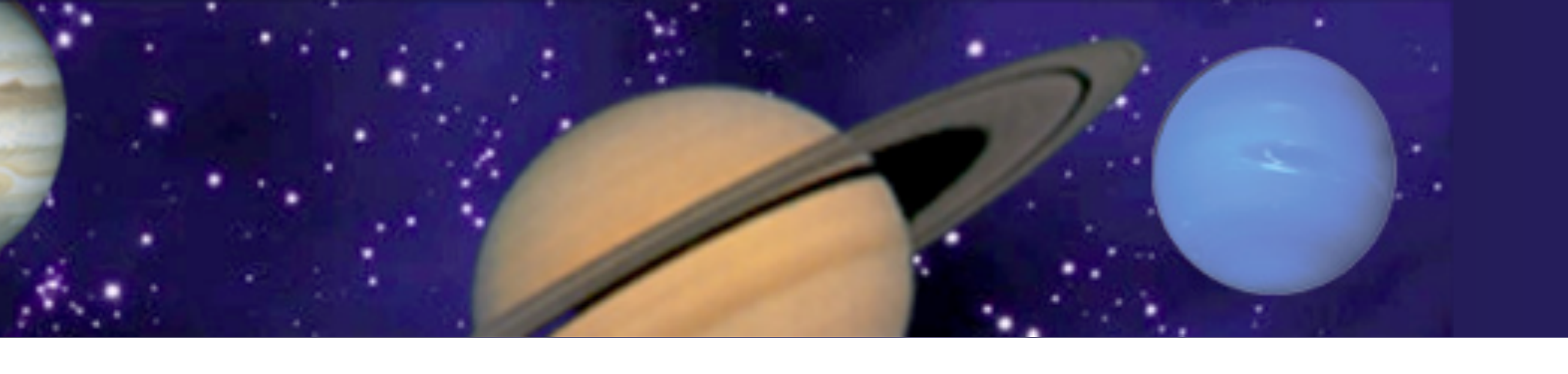

• **services** folder:

server (either as submodules, or directly in the folder).

This folder contains configuration files for the EPN-TAP service to be installed on the

• **conf/.env** folder: This file contains all environment variables used by Docker :

# variables to be used in docker-compose.yaml file VERSION=latest SERVER=voparis-tap-planeto # repository without .git GIT=voparis-tap-planeto GITURL=https://gitlab.obspm.fr/login

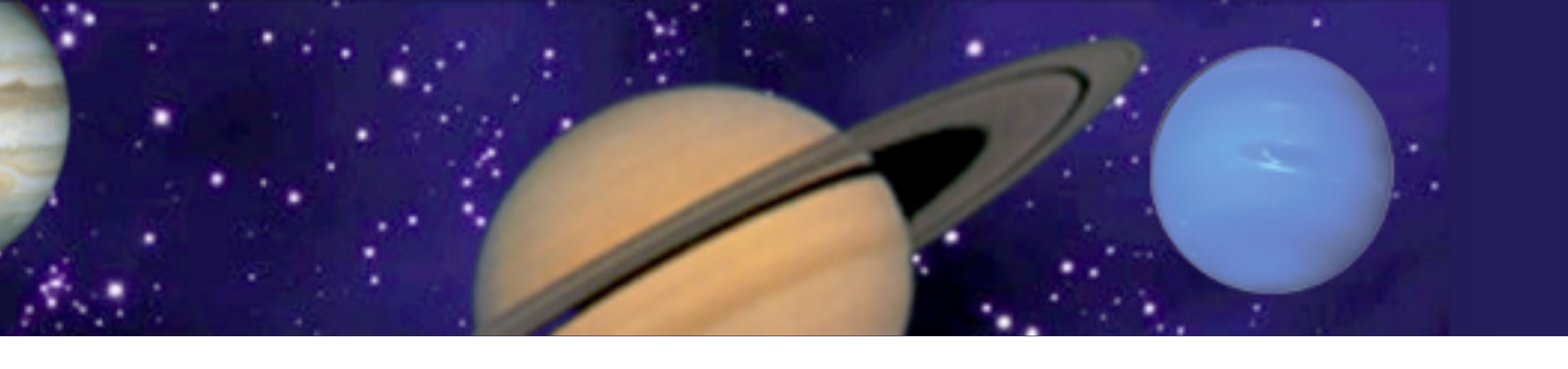

#### • **conf/docker-compose.yml**

- file describe container (number of network socket, external port use, build...)

```
version: "3.7"
Services :
        Dachs :
   container name: dachs-voparis
           image: dachs-voparis
           expose: <— external port for docker
      - "80"
          ports:   <— link between host with docker
                     - "80:80"
        Build :
            dockerfile: dachs-dockerfile <— docker configuration file
             args:                       <— retrieve variable
                 - "VERSION=${VERSION}"
         secrets:
             - source: id_rsa
```
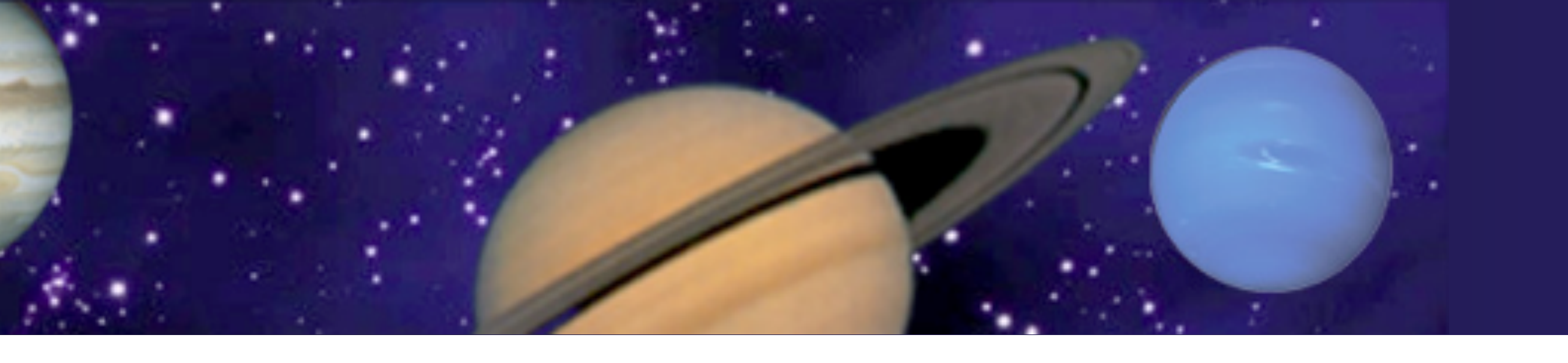

- 
- 
- 
- 

#### • **conf/dachs-dockerfile**

- Server configuration file, OS version, packages …
- Always start by arguments (ARG), before actions (RUN) :

ARG VERSION FROM debian:\$VERSION

- ARG SERVER
- ARG GITURL
- ARG GIT
- ARG HOMEPATH=/home/dachsroot
- RUN apt-get -y update
- RUN apt-get -y upgrade
- RUN apt-get install -y curl apt-utils

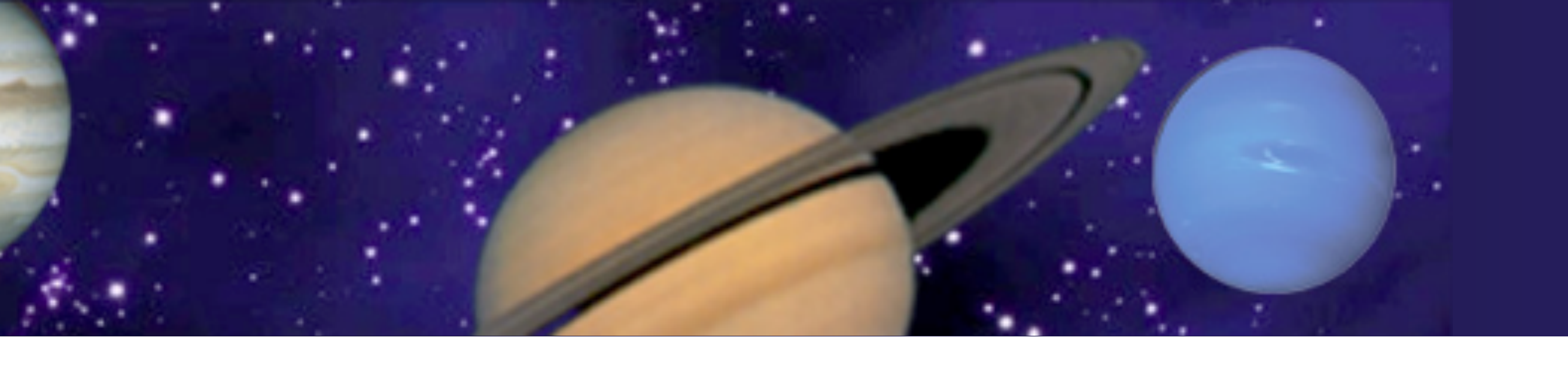

#### • **conf/dachs-dockerfile (continued)**

- line-by-line build operation :
- build KO because postgresql never start

 RUN service postgresql start RUN apt-get install -y git gavodachs2-server geoip-database...

- build OK

 RUN service postgresql start && apt-get install -y git gavodachs2 server geoip-database...

Configuration finish by entrypoint configuration and « tail -f » for maintains the docker bubble up

- RUN echo "git pull" >> /usr/bin/docker-entrypoint.sh ENTRYPOINT /usr/bin/docker-entrypoint.sh && tail -f /dev/null

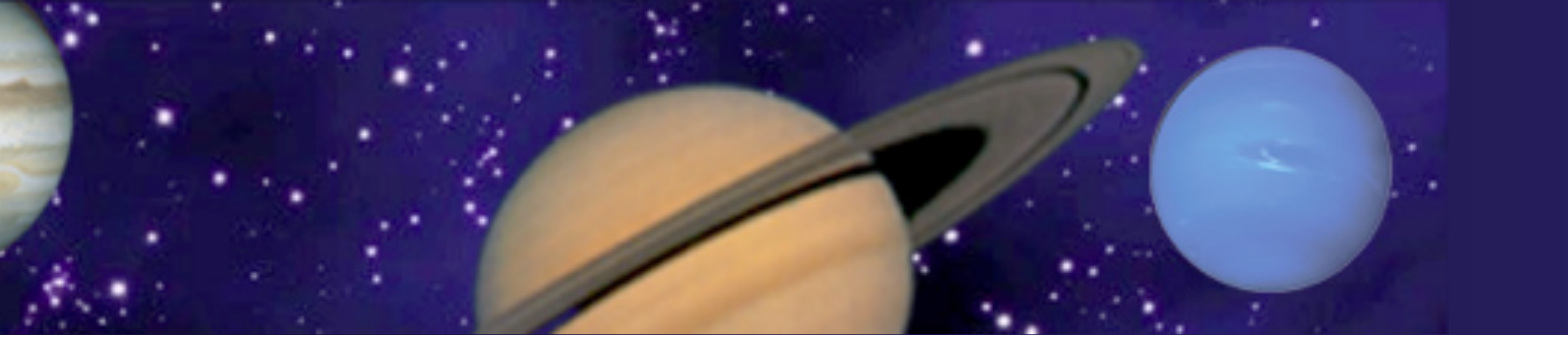

#### • **conf/docker-entrypoint.sh**

- This is a simple bash script, executed at the end step of build. - use it for start services (EPN-TAP), clone git repository, paste data for dachs ...

#!/usr/bin/env bash # script use on start service ssh restart && service postgresql restart

```
for rep in $(find /var/gavo/inputs/[0-9a-zA-Z]* -maxdepth 0 -type d | cut -f5 -d'/')
```
do

 su - dachsroot bash -c "dachs imp \${rep}/q.rd" su - dachsroot bash -c "dachs pub //services" su - dachsroot bash -c "dachs pub //tap" su - dachsroot bash -c "dachs pub \${rep}/q.rd" done dachs serve restart && service apache2 restart

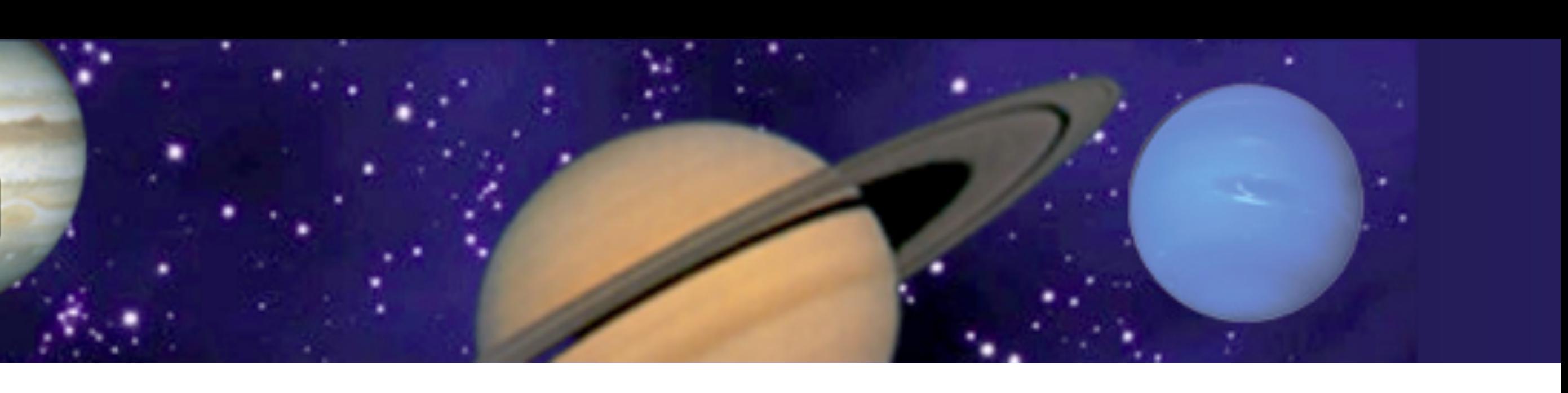

#### • **resource**

https://docs.docker.com/compose/compose-file/

#### • **commands**

 docker image list => list all images docker ps -a => liste all dockers bubble

**• commands to clean the whole** docker stop dachs-voparis && docker rm dachs-voparis && docker image rm dachs-voparis:latest && docker system prune -f

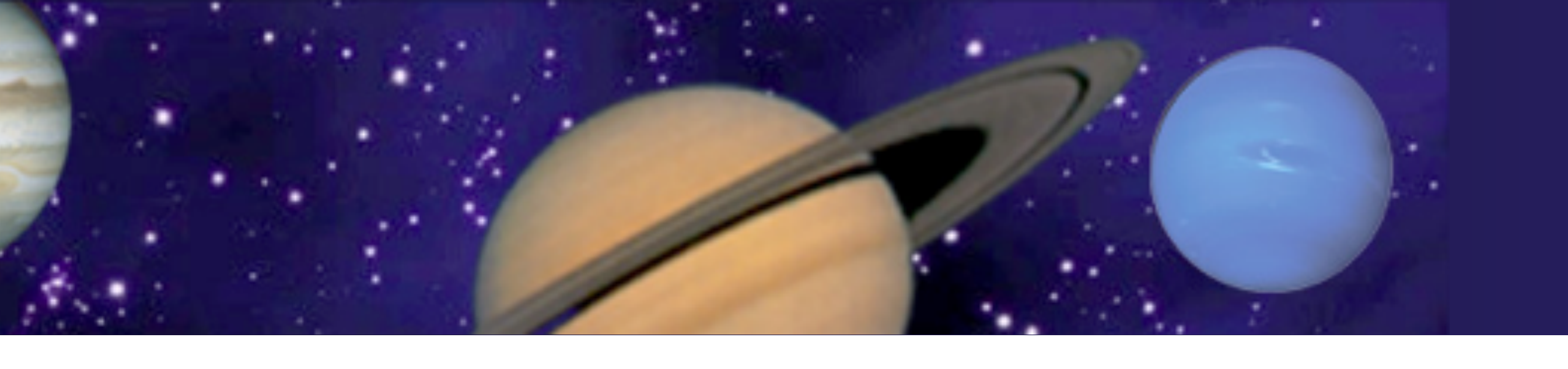

- 
- docker-compose up  $-d ==$  start the sequence,  $-d$  -build for force update